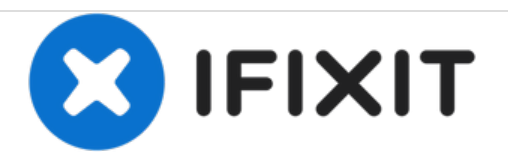

# **NuVision 10.1 Atom Speaker Replacement**

If you experience problems with the sound or speaker quality, follow this guide to replace them in your NuVision 10.1 Atom.

Written By: Carly Daniele

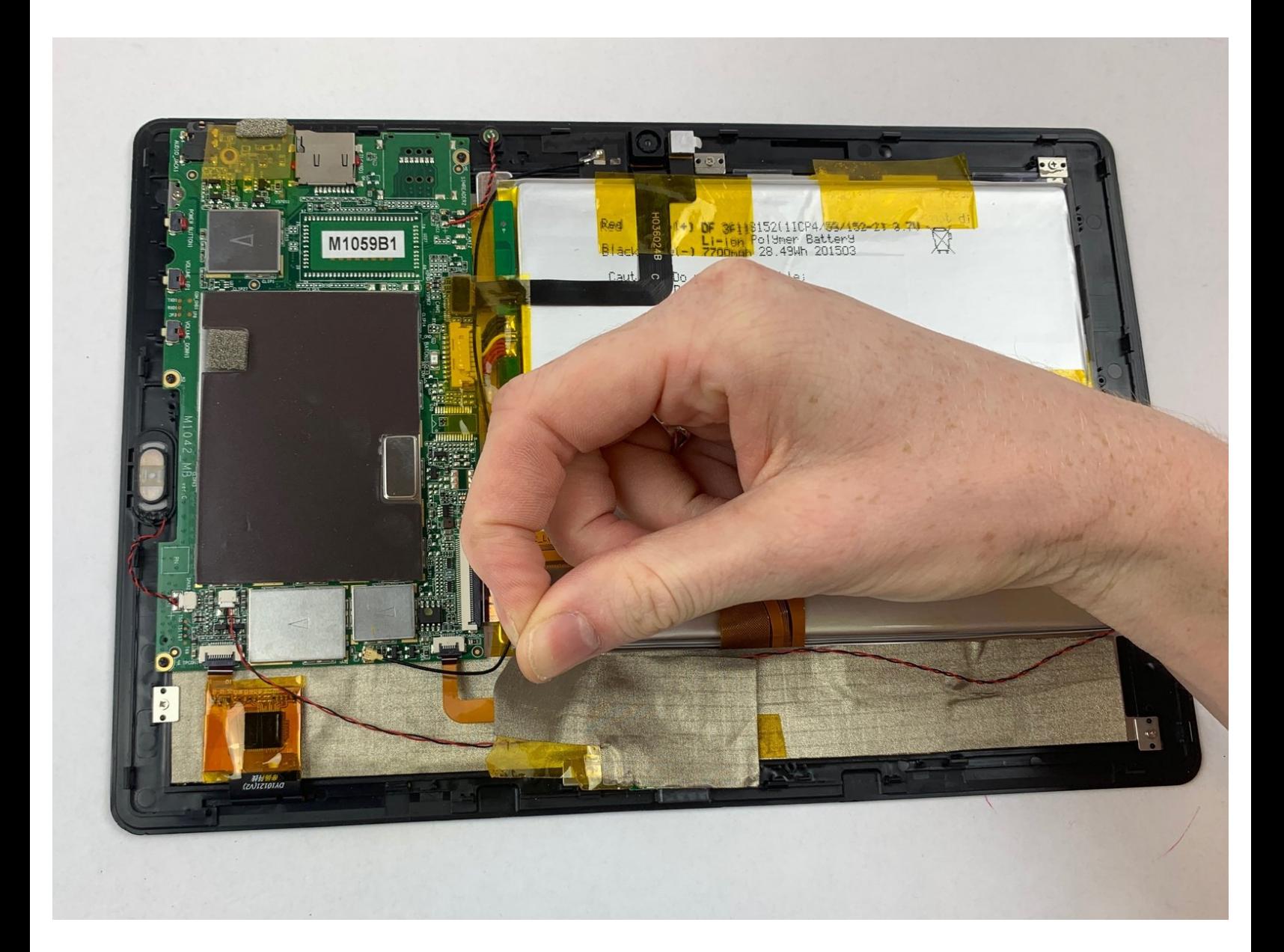

## **INTRODUCTION**

How to access and replace the speakers. Make sure to carefully handle any wires so they are not damaged.

## **TOOLS:**

r

iFixit [Opening](file:///Item/Plastic_Opening_Tools) Tools (1)

### **Step 1 — Back Cover**

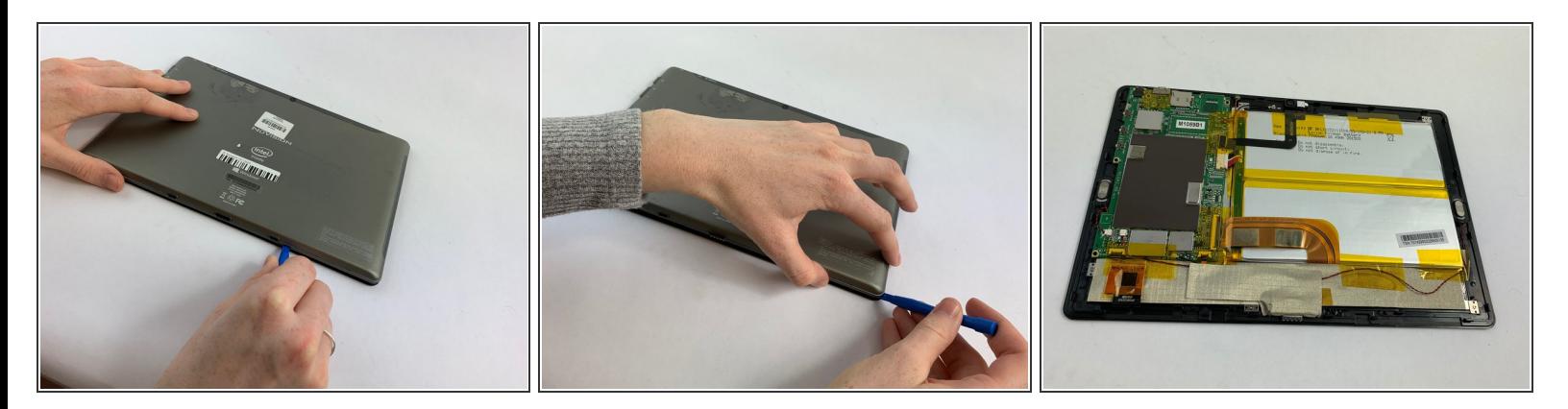

- Turn the device screen side down.
- Carefully remove the back piece with the iFixit opening tool.

#### **Step 2**

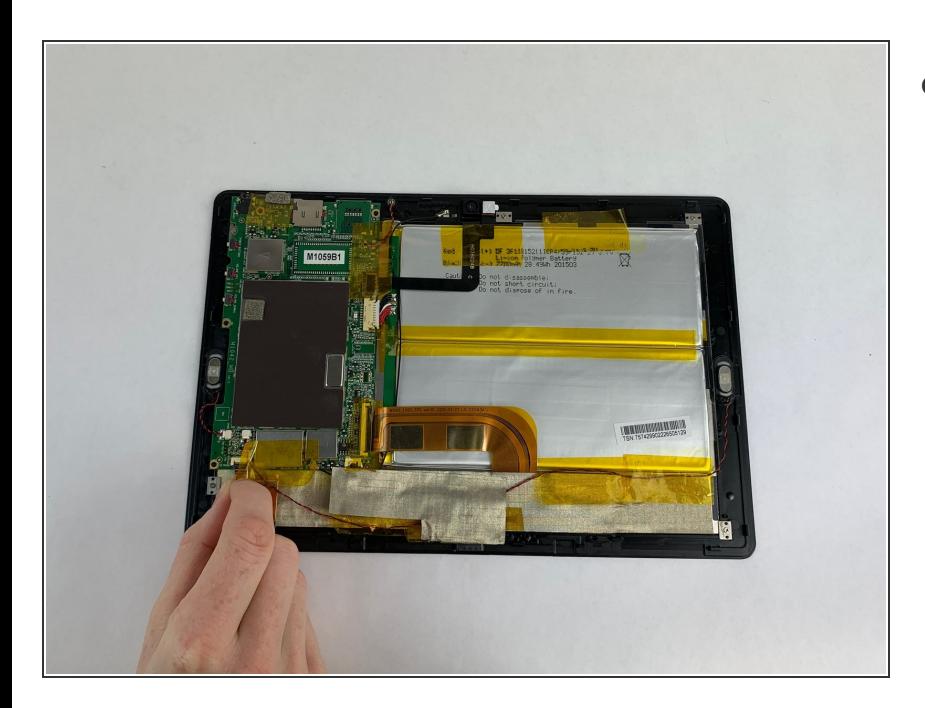

Remove the yellow tape covering the motherboard gently with your fingers.  $\bullet$ 

#### **Step 3 — Speaker**

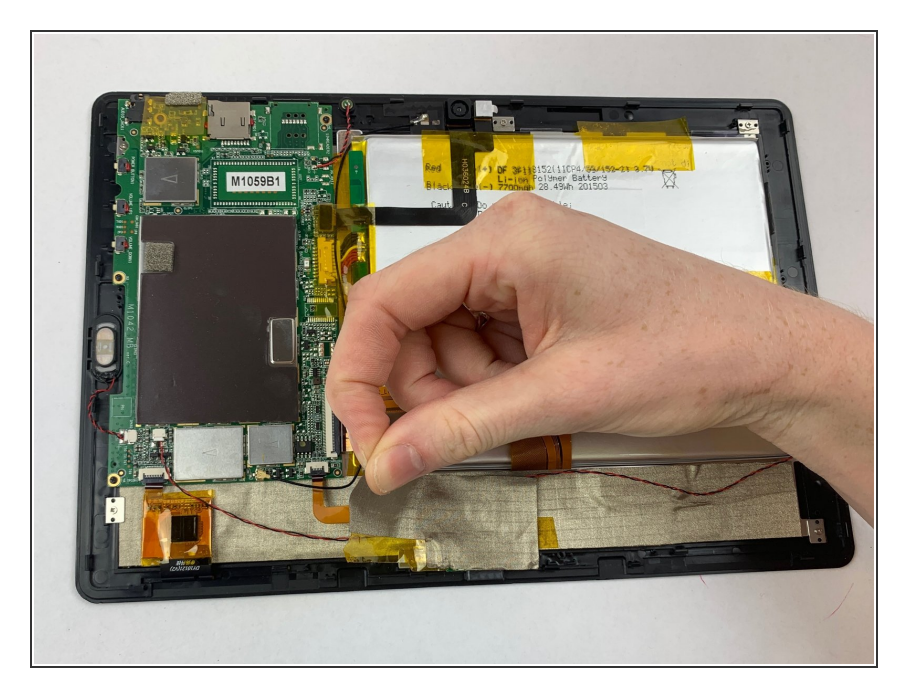

Carefully remove silver tape with your fingers.  $\bullet$ 

#### **Step 4**

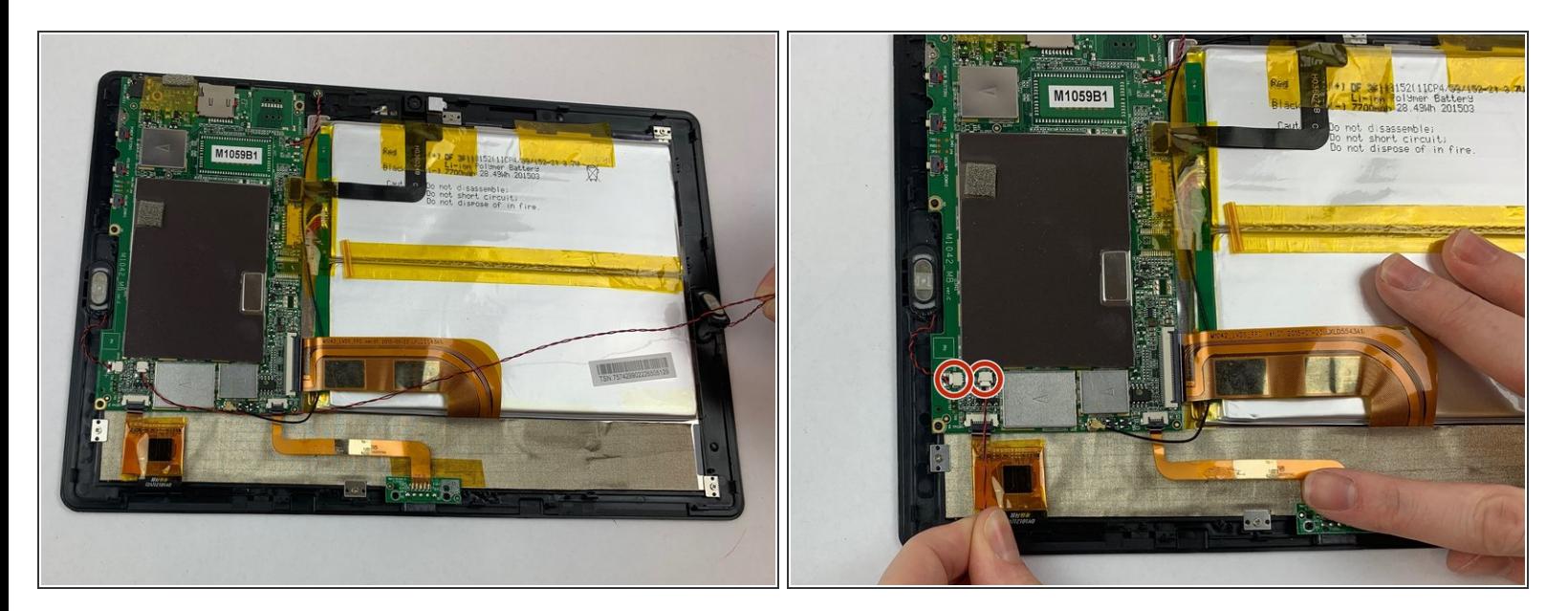

- Remove speakers gently using your fingers, they pop out easily.
- Disconnect cords attached to the speaker from white pod.

To reassemble your device, follow these instructions in reverse order.